# LANrev InstallEase User Guide

macOS Version

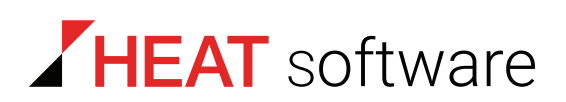

## **www.heatsoftware.com**

**September 7, 2016**

LANrev InstallEase User Guide 1.0 - Documentation Release 7

This document, as well as the software described in it, is confidential and contains proprietary information protected by non-disclosure and license agreements. No part of this document may be reproduced in any form or disclosed to any party without the express written consent of HEAT Software USA Inc.

HEAT Software USA Inc. reserves the right to revise this document, and to periodically make changes in the content hereof without notice of such changes, unless required to do so by prior agreement.

Information contained herein is provided solely for guidance in product usage and not as a warranty of any kind. HEAT Software USA Inc. assumes no responsibility for use of this information, nor for any infringements of patents or other rights of third parties resulting from the use of this information.

HEAT Software USA Inc., 490 N. McCarthy Blvd., Milpitas, California USA 95035.

© 2009–2016 FrontRange Solutions Inc. All rights reserved.

This product is protected by US patents 7 818 557, 8234 359, 9 009 857, and 9 081639. Additional patents are pending.

# LANrev InstallEase User Guide

LANrev InstallEase is a stand-alone application that can monitor software installations to create installer packages for use with LANrev's Software Distribution Center. It also lets you assemble such packages manually.

LANrev InstallEase features an assistant-style interface that is largely self-explanatory. This manual therefore mainly describes those aspects of the software that may not be immediately clear.

**NOTE** This manual assumes that you are familiar with the basics of software installation in general and the LANrev Software Distribution Center in particular. It also assumes that you are familiar with using the installer packages you generate with LANrev InstallEase. If you require further information on any of these topics, consult appropriate documentation.

## Principle of operation

LANrev InstallEase takes snapshots of your hard disk (or specified parts thereof) before and after an installation. By comparing the two snapshots, it determines the files that have been added, modified, and deleted by the installation and saves them as an Apple Installer package or a range of other formats.

You can manually edit the list of changes before saving the installer package, adding files to it or deleting unwanted files from the installer.

You can even create your own installer packages from scratch in this manner, foregoing the snapshot-creating steps.

## Installation

This section describes the system requirements and installation procedure for LANrev InstallEase.

#### System requirements

LANrev InstallEase requires:

- macOS 10.7 or above
- Xcode 3.2.5 through 4.6.3 (only for creating installer and uninstaller packages for Apple Installer)
- Iceberg 1.2.2 or above (only for creating Iceberg projects)
- LANrev or Absolute Manage 4.0 or newer (only for distributing disk images)

#### Installing LANrev InstallEase

To install LANrev InstallEase, copy the application to a suitable location on your computer and start it.

### <span id="page-3-0"></span>**Preferences**

The preferences let you set some basic options for the application's operation. The factory defaults are appropriate to most circumstances, so there will often be no need to set the preferences before using LANrev InstallEase.

#### Iceberg options

Check the **Collect source files in one folder** option to have InstallEase create a folder with copies of all source files when saving Iceberg projects. If the option is unchecked, you are responsible for collecting the required source files yourself.

#### Temporary folder

InstallEase stores temporary data for creating and comparing snapshots. This option lets you specify a convenient location for that folder.

#### Do not include these files in snapshots

A large number of files on a computer hard disk are changed all the time by the operating system or by automated background processes unrelated to the installed software and should not be included in any snapshots.

You can specify in this list the files – e.g., log files, temporary files, or indexing files – that are to be excluded from snapshots. This is just the default list; you can customize it for individual snapshots, as described

below. The **Description** search field allows you filter the display of the list.

To add a new file, click the **+** button. You can specify files and folders by their names or their paths; regular expressions are supported.

To remove an existing file, click the **–** button. You can also temporarily deactivate a filter by unchecking it.

Clicking the **Default Filters** button resets the list to the factory defaults.

## <span id="page-4-1"></span>Automatic operation

**NOTE** This procedure describes using LANrev InstallEase to create an installer package from two snapshots taken before and after an installation. For information on creating an installer package from scratch, see ["Manually creating a package" on page 5.](#page-6-0)

> Before you begin the process of creating an installer using snapshots, you may want to disable any software on the computer that autonomously writes to the disk, such as mail clients set to download mails in regular intervals or applications with auto-save functions.

To use LANrev InstallEase to create an installer package:

- 1. Start LANrev InstallEase.
- 2. In the **About LANrev InstallEase** screen, click **Start**.
- <span id="page-4-0"></span>3. Choose the **Automatically** method and click **Continue**.
- 4. Specify the volume of which InstallEase is to take the snapshots, or use the **Other** list to specify a range of folders of which to take a snapshot.

Certain types of files are automatically excluded from any snapshots, mostly known temporary, system maintenance, or log files. To review and edit this list, click **Adjust File Filter**.

You can exclude files by their names or paths; regular expressions are supported. The default file filters are set in the **[Preferences](#page-3-0)** dialog.

#### 5. Click **Take Snapshot**.

LANrev InstallEase records the current state of the specified volume or folders. You have to enter an administrator password.

6. As soon as possible – i.e., without first performing any other tasks on your computer – install the software from which you want to create an installer package.

Take the installation as far as needed for your purpose. For example, if you want the installer package to include custom preferences for the software, launch the software and set its preferences as desired.

Note: If a restart is required as part of the software's installation process, simply reopen LANrev InstallEase when you have completed the installation. It will automatically resume from where it left off.

7. Click **Take Snapshot** to take the second snapshot.

If at all possible, do not perform any tasks on the computer until the second snapshot is complete.

When the second snapshot is complete, InstallEase compares both and creates a list of changes, displaying a progress dialog as it does so.

When the list is complete, LANrev InstallEase displays it in the **Snapshot Data: Files** screen. Objects that are to be removed during the installation are indicated by a superimposed red sign:  $\mathcal{O}$ 

- <span id="page-5-0"></span>8. Review the list and make changes as needed using the action menu. (When the action menu is used, items are added to the currently selected folder.) You can:
	- Specify additional items to be installed. Choose **Add Item** to add an item from your hard disk or **Add Empty Folder** to create a new empty folder.
		- ■

You can also drag items from the Finder into the list. Dragging them to an empty area of the list adds them using their current paths on disk; dragging them onto an existing folder adds them to that folder.

Rearrange items by dragging them around in the list; delete them by selecting them and pressing the Backspace key.

Specify items to be installed into the home folders of all users on a target computer.

To do so, choose **Add "All Users Home" Folder** from the context menu. Add the folders and items that you want to install into all home folders to this folder.

When the installer you create with InstallEase is executed. the entire content of the All Users Home folder is installed into the home folder on the target computer.

- Specify items that are to be removed from the target computers during installation:
	- **B** Specify Item to be Removed lets you choose a file or folder from your computer that is removed from target computers when found in the same location.
	- **Specify File to be Removed (by Name)** lets you specify a file by name that is to be removed from target computers when found at the current location.

■ **Specify Folder to be Removed (by Name)** lets you specify a folder by name that is to be removed from target computers when found at the current location.

If folders are to be deleted even when not empty, select them and check the appropriate option at the bottom of the screen. This applies only to uninstallers.

You can also set the access privileges of a selected item in the list, as well as its owner and group.

9. Specify the formats that you would like to create and click **Save**.

LANrev InstallEase creates the specified packages on your desktop.

Note that, because of a limitation of older Windows versions, error messages displayed by the MSI installer on Windows XP and Windows Server 2003 may not be readable unless fonts with Unicode support are installed on the target system. (You can install the needed fonts by activating support for supplemental languages in the **Regional and Language Options** control panel; this may require the installation media.) The basic function of the MSI installer is not affected by this issue.

## <span id="page-6-0"></span>Manually creating a package

Manually creating a package works mostly the same as using snapshots (described above), with the following differences:

- Instead of choosing **Automatically** in [step 3](#page-4-0), choose **Manually**.
- This takes you directly to [step 8](#page-5-0) when you click **Continue**, where you can manually specify all objects to be installed or removed.

In all other respects, the process is the same in both cases.

## Creating an uninstaller from an existing package

LANrev InstallEase can take an installer package (Apple Installer .pkg file) and automatically create an uninstaller package from it.

To create an uninstaller package from an existing package:

- 1. Start LANrev InstallEase.
- 2. In the **About LANrev InstallEase** screen, click **Start**.
- 3. Choose the **Uninstaller package** method and click **Select Package**.
- 4. Choose an Apple Installer package (.pkg) and click **Continue**.

Creating an uninstaller from an existing package

5. Customize and save the uninstaller package as described in [Automatic operation](#page-4-1), above, from [step 8.](#page-5-0)